## TO SEE WHO COMMENTED & GO TO THE COMMENT

If you open it with Adobe Reader, you can see who commented (and go right to their comment) by:

Clicking to open Bookmarks (on left side of page,  $2<sup>nd</sup>$  icon down)

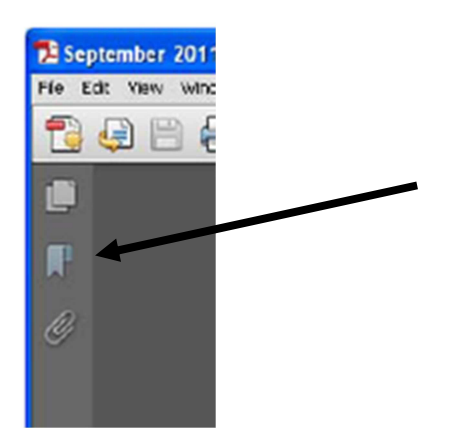

Then you just click on the name of the comment you want to read.

## TO SEARCH FOR A SPECIFIC COMMENT BY NAME

If you wish to search for a specific comment by name of commenter:

Under the tab "edit", open "find"

Next, in the field that pops open, type in the person's name you want to search for, and, on the drop down box, check "Include Bookmarks"

Then, hit enter

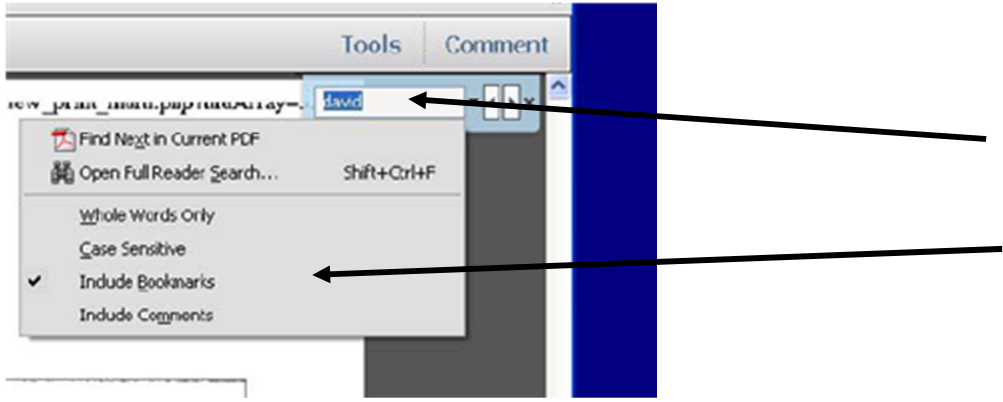